# **Assessment Dashboard**

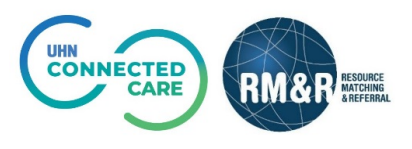

#### **Client Search Tab**

## **Assessment Dashboard**

Through the assessment dashboard, you can see all referrals from your service area that have been recently sent, are in the process of being sent or have been recently declined. There are three tabs in an Assessment Dashboard: **Active Referrals, Task List** and **Client Search.**

### **Instructions**

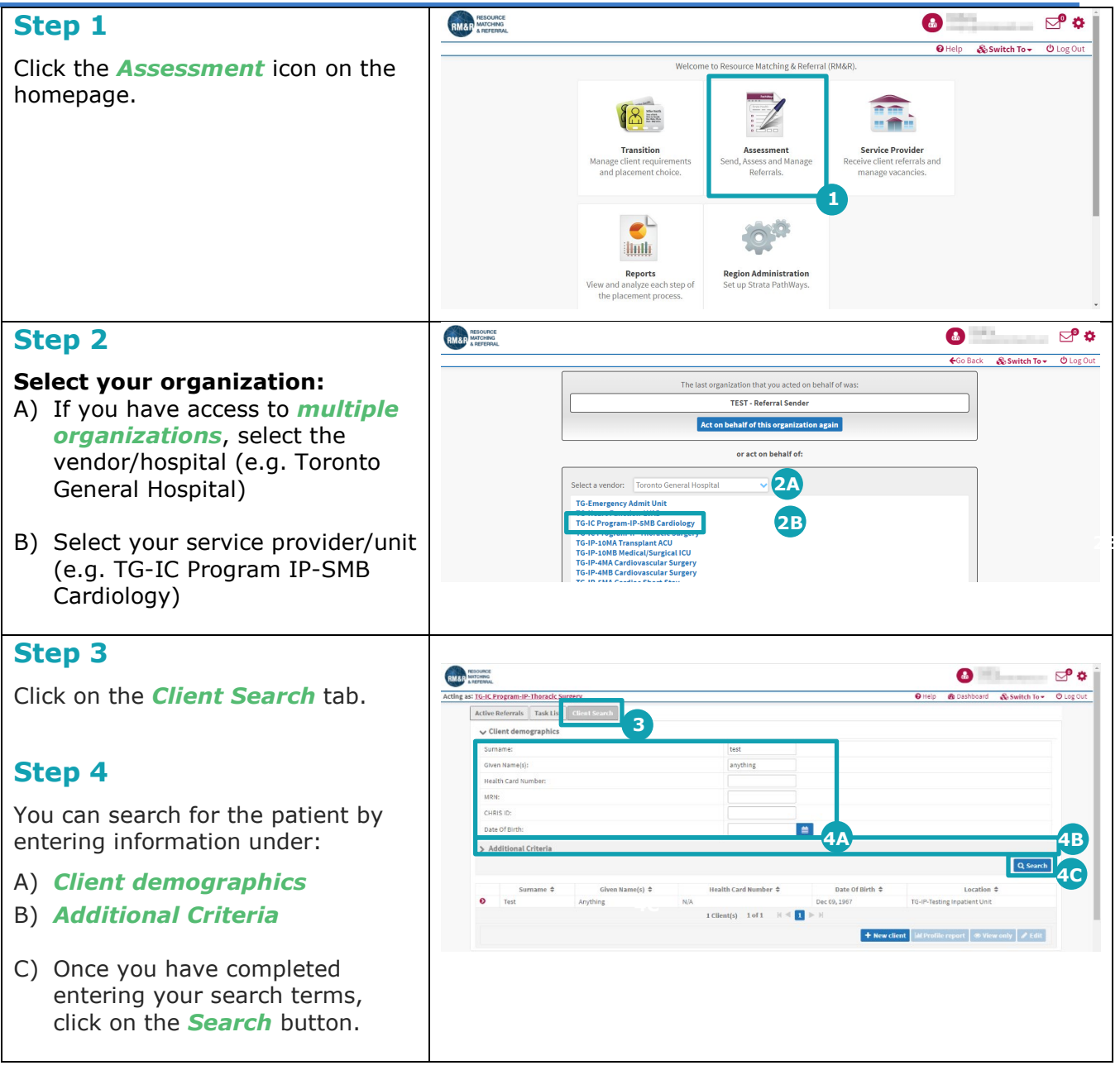

### **Step 5**

Search results will appear in the lower portion of the window. Select your patient, it will change the background from grey to blue.

### **Step 6**

Click on either View Only or the Edit button:

- A) To view the patient's referral(s), click the **View Only** button.
- B) To edit the patient's referral(s), click the **Edit** button.

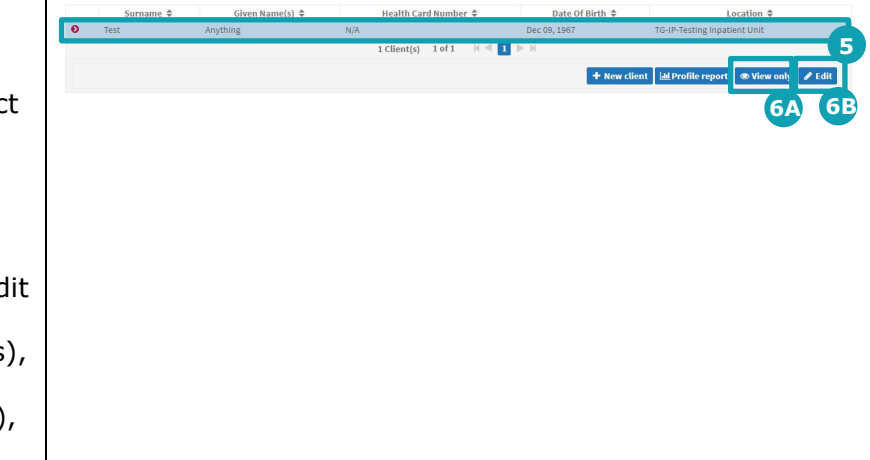